# Swift Digital Soundfield

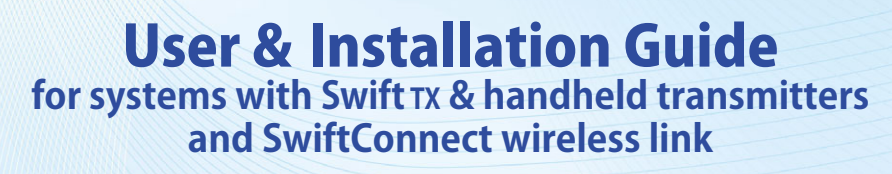

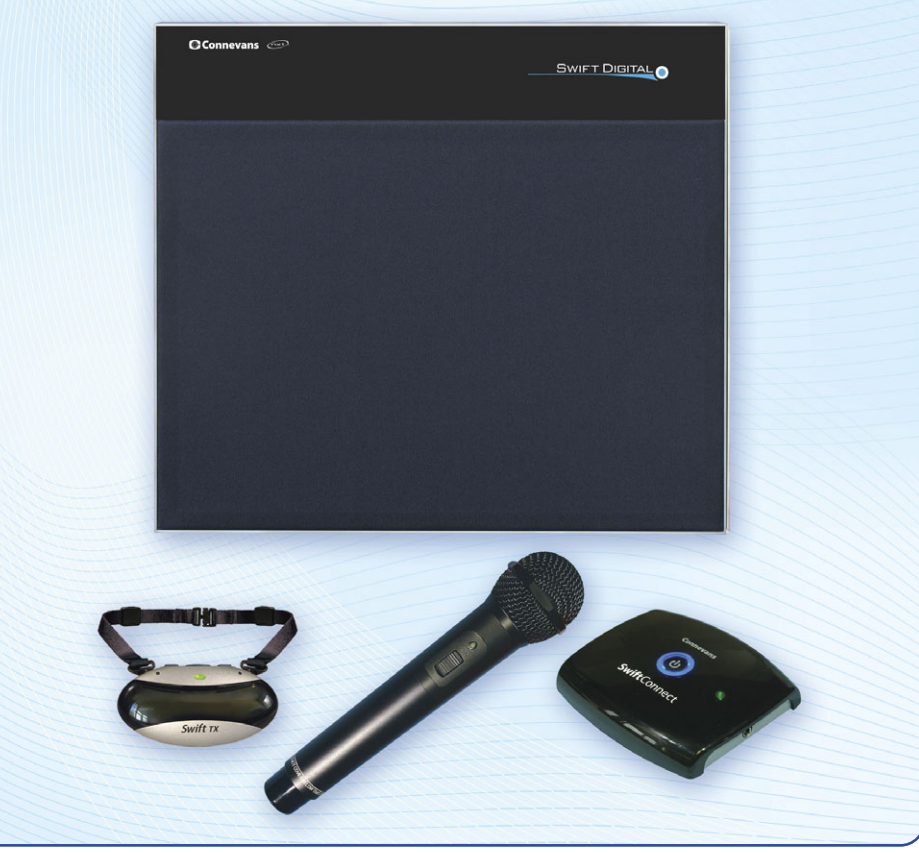

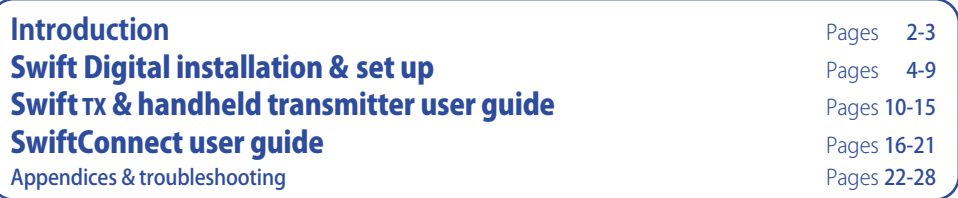

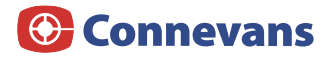

B45SWDUG5 V5.0

**The Swift Digital is a wireless infra-red soundfield system which benefits both students and tutor ‒ a few minutes of your time will help you understand how and why the system works so well.** 

# A soundfield system...

#### **benefits the tutor**

offering greatly reduced vocal fatigue, improved class discipline and attentiveness. Less repetition is required and there is a generally less stressed teaching day.

#### **benefits the student**

offering improved speech clarity and verbal recognition for all class members including those with permanent or temporary hearing loss. Academic performance has been shown to improve with the introduction of a soundfield system.

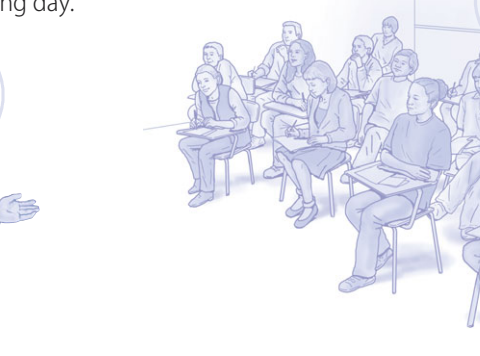

#### A relaxed listening experience

Try the system out with a colleague before using it in class. When setting the volume, if you can hear your own voice very clearly from the Swift Digital unit from across the classroom then the volume is probably too loud! Make sure you experience the system by listening to somebody else. Listening for yourself is the best way to understand why the Swift Digital system does not need to be set very loud to achieve an enhanced and relaxing listening experience.

### Siting the Swift Digital

The Swift Digital unit is usually best positioned at the opposite end of the classroom to the tutor, above seated head height. Although the Swift Digital has a single hyper-wide dispersion speaker, when in use the system actually has two 'speakers'. One is the Swift Digital and the other is yourself – a sound source at both ends of the room.

When set up properly, a soundfield system will actually reduce the overall noise level in a classroom and because there is no need to 'talk loudly' it gives a pervasive, clearer & more natural sound to your voice.

# Swift Digital remote volume adjust

The Swift Digital has a remote volume adjust feature for use with a Swift TX transmitter.

# Components & Installation

# System components

# Swift Digital transmitter options

The Swift TX pendant transmitter is exceptionally light and easy to wear and has excellent sound pickup.

The handheld transmitter is ideal for group discussion or guest use.

The Swift Digital can have two transmitters in use simultaneously in addition to accepting audio input from a SwiftConnect and any directly connected aduio input.

# Your Swift Digital kit will include one or more of the following:

#### **Swift TX microphone transmitter**

**Handheld microphone transmitter**

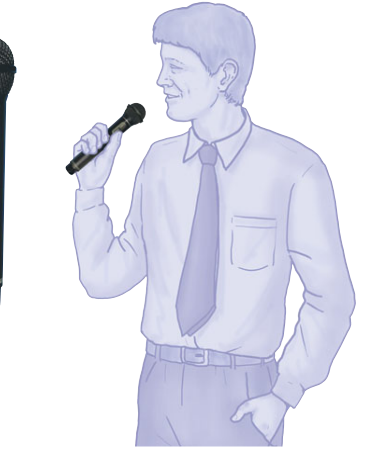

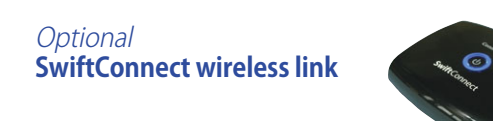

# Swift Digital speaker amplifier

There are six controls on the Swift Digital amplifier. Once set, these controls are normally left alone and should rarely need adjusting. The Swift Digital has a remote volume adjust feature when used with a Swift TX transmitter.

Included in the Swift Digital kit is a 3.5mm to 3.5mm stereo lead (part.no. MXA117A). If you are not using a SwiftConnect, this lead can be used to input sound to the Swift Digital from an iPod or anything else with a 3.5mm headphone socket.

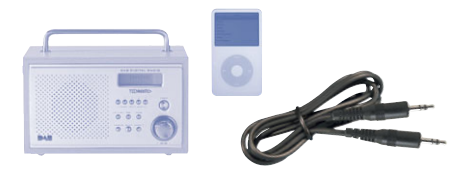

A host of alternative audio leads including extension leads are available ‒ please see catalogue section 10 or our website: www.DeafEquipment.co.uk and search 'audio leads'

To conserve power, when not in use, please switch off at the power socket.

**SwiftConnect** pairing button Pairing indicator Treble volume (yellow) Bass volume (yellow) Aux In volume (white) Mic B volume (blue) Mic A volume (blue)

Aux Out socket Aux In socket

Aux Out volume

The Swift Digital automatically enters a low power standby state when not in use and the blue LED in the front panel blinks slowly (normally solid). However, as the Swift Digital operates from an external power supply, on environmental grounds it is still best to switch off at the power socket when not in use.

The Swift Digital is supplied as standard with a flush wall mounting bracket.

The Swift Digital accepts a standard 100mm VESA mount and a choice of alternate wall mountings is available, as is a shelf stand.

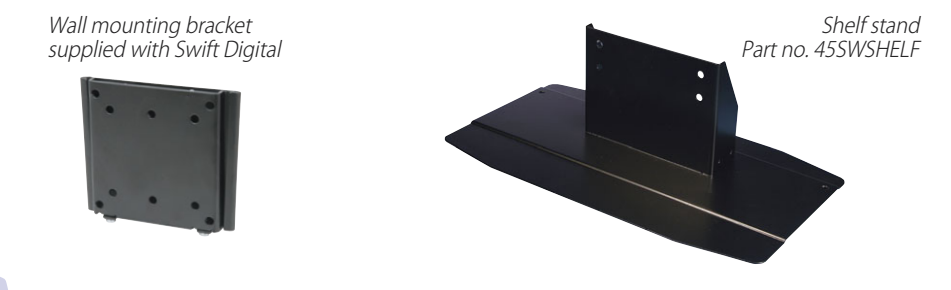

Sert DOW

# Positioning the Swift Digital speaker amplifier

Connevans advise positioning an Swift Digital amplifier/speaker centrally on the wall at the opposite end of the room to where the tutor would normally stand.

The Swift Digital should be positioned above head height, which for a classroom would be seated head height.

It is difficult to give an exact measurement as you need to consider what is already on the wall, but the criteria are:

- a) Above head height so that there is a direct line of sound to everybody in the room.
- b) Above head height so that there is line of sight for the infra-red signal from the transmitter.
- c) The controls should be within reach for the tutor  $-$  although once set they should rarely need adjusting.

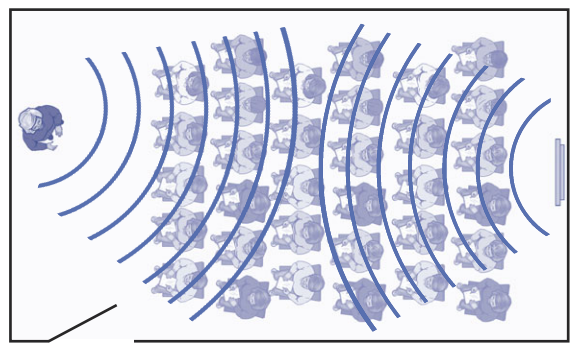

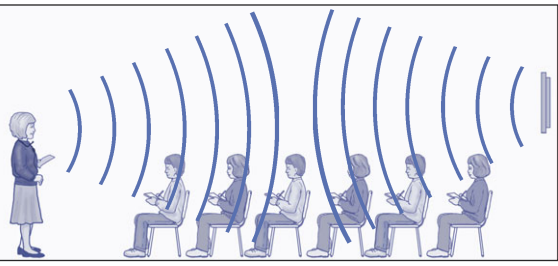

When using an Swift Digital with the optional shelf stand it may be sited anywhere where you are happy with its performance with regard to the sound and signal pickup from the transmitter ‒ siting it higher is better than lower.

The guidelines above, for wall mounting, still apply.

If placing on a wooden shelf, there are screw holes in the stand base to allow fixing to the shelf.

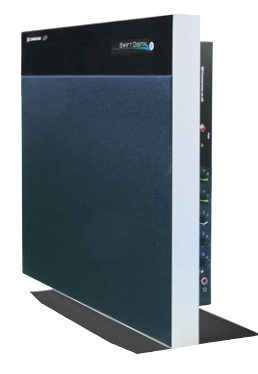

# Wall mounting the Swift Digital speaker amplifier

Swift Digital amplifier/speaker units are supplied with a flush mount wall bracket already fitted.

- 1. Remove the bottom two screws as shown to release the wall mounting plate.
- 
- 2. Fit the wall plate in chosen position  $(see page 5)$  – remember to plan where your mains lead will run. See opposite.

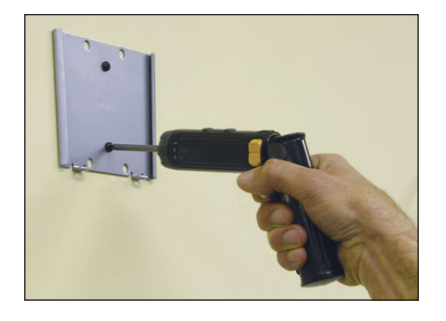

- - 3. Slide the Swift Digital unit on to the wall bracket and secure with screws removed at step 1.

A long philips screwdriver will be required. (Connevans part no 45SWPHIL)

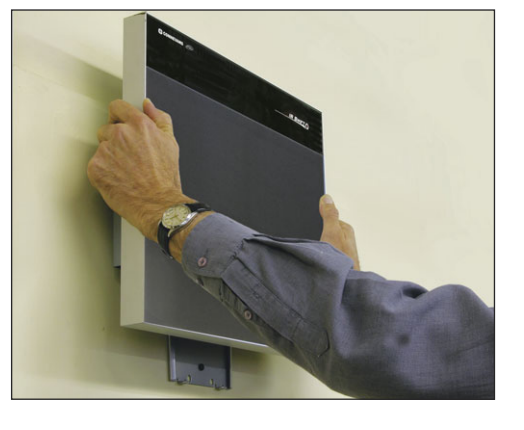

The Swift Digital uses the standard 100mm VESA bracket system. A wide range of alternative VESA fixings are available from Connevans and other suppliers.

### Alternative VESA mounting brackets

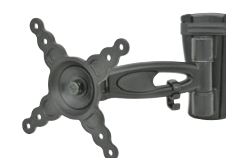

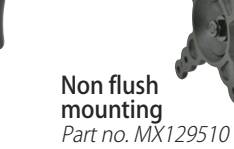

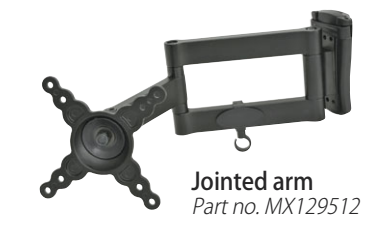

# Mains connection and power supply

It is important that the Swift Digital is sited in a position for good sound rather than just near to an existing mains power socket.

Ideally there should be a dedicated mains socket near to the Swift Digital amplifier/speaker unit.

> Alternatively, if a mains socket cannot be fitted close by, the power supply holder may be removed from the Swift Digital and fitted directly to the wall.

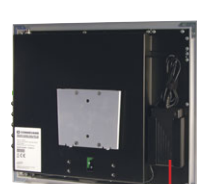

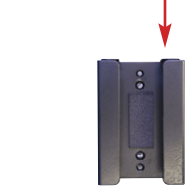

The power supply holder may be fitted to the wall either vertically or horizontally, as appropriate, and the wire should be either clipped to the wall or fitted in trunking.

It is important that both the low voltage and mains voltage cabling are safely and neatly secured. We would advise against fitting the mains power supply unit and holder anywhere where it could be accidentally kicked, or knocked by a vacuum cleaner.

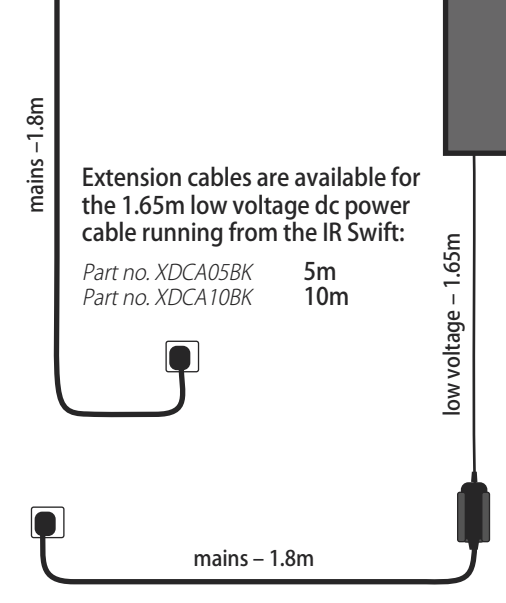

If security is an issue the Swift Digital has a standard kensington laptop security cable 'locking slot' on the top left. Connevans can supply security cables with key locking.

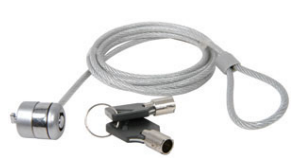

Part no. MX501141

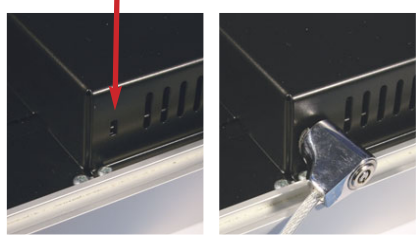

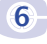

Single arm Part no. MX129511

# Demonstrate and set the volume level for the room

It is important that the soundfield is set up properly. We have found that some users set the system too loud. This is unnecessary and undesirable. The golden rule is "if the user of the transmitter can hear themselves very clearly from the Swift Digital, then the volume is probably too loud". It is difficult for the person talking to judge the level of their own amplified voice.

The usual way to set up an Swift Digital uses the subjective judgement of another person. Two people are required with the class tutor preferably being the one doing the talking.

#### Setting the correct volume level

- $\bullet$  Wear the microphone as shown.
- $\bullet$  Stand at the front (your usual position).
- Switch the transmitter off and talk in a normal voice to your colleague while they stand at arm's length in front of you.
- Ask your colleague to remember the average sound level and then get them to walk over to the Swift Digital amplifier/speaker.
- **.** Switch the transmitter on.
- **•** Ask your colleague to increase the 'Mic A' volume control on the amplifier, whilst you continue to talk in the same normal voice as before, until they judge the sound level at arms length from the Swift Digital to be just slightly louder than when they were standing in front of you.
- The tone controls can now be adjusted if necessary to optimise vocal clarity.
- Ask your colleague to make sure that your voice is clear all around the room.

Job done! Don't be tempted to increase the volume much further as teachers tend to raise their voices in an active classroom situation!

#### **Confidence**

Please do not underestimate the importance of ensuring that the tutor has the opportunity to experience listening to another person using the Swift Digital. There are two reasons for this: firstly so that they become impressed at the natural sound and secondly it is hard for anyone to listen objectively to their own voice. It is also an excellent opportunity to 'play' at using the system with a colleague, allowing the tutor to gain confidence with their own 'performance'.

If the system is to be used with a second microphone you must now go through the same procedure using the 'Mic B' volume control.

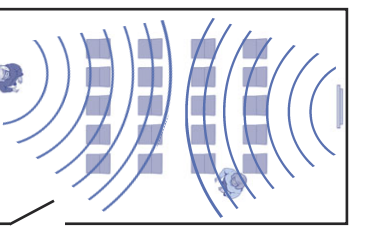

150mm

# Transmitter battery charging

#### The batteries in all of these transmitters will last approximately 8 hours.

It is necessary to charge batteries before first use. For the Swift TX transmitter, fit the supplied battery (see page 11) and connect to charger. The initial charge should take about 20 hours, thereafter charge overnight as required.

#### You will usually need to leave the unit recharging at the end of the day.

To conserve power always remember to switch the transmitter off when not in use. If a second transmitter is only occasionally used it will need charging less often!

#### To charge a transmitter:

- 1. Switch off the transmitter and then plug in the charge lead.
- 2. Plug the charger into a mains socket and turn on the power.
	- When charging the Swift TX transmitter, the red charge indicator will light. A handheld transmitter has no charging indicator.

The charge time from flat for the Swift TX transmitter is 10 hours and the other transmitters 16-20 hours. It is safe to leave on charge for up to 5 days.

Please note that it may take a few charge/discharge cycles before full capacity is available.

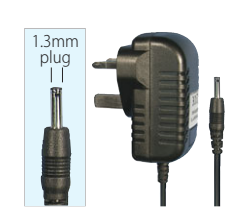

Charger 45IRTXCHG2 for charging a Swift TX

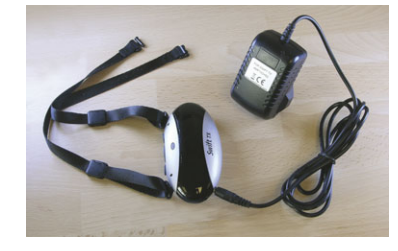

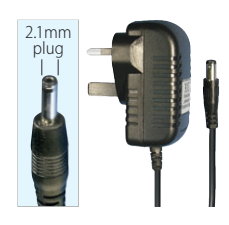

Charger 45IRTXHCHG2 for charging a handheld transmitter

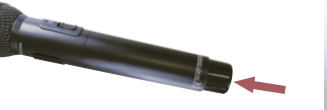

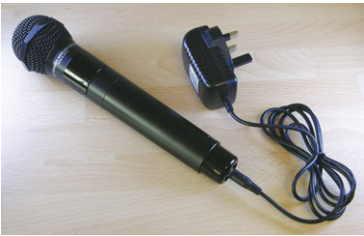

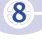

# **Swift TX pendant microphone transmitter**  $\sum_{\text{Congesting a character automatically turns off}}$

To turn on the Swift TX press and hold the on button until the status indicator lights. Similarly to turn off or mute the Swift TX press and hold the button until the indicator goes out.

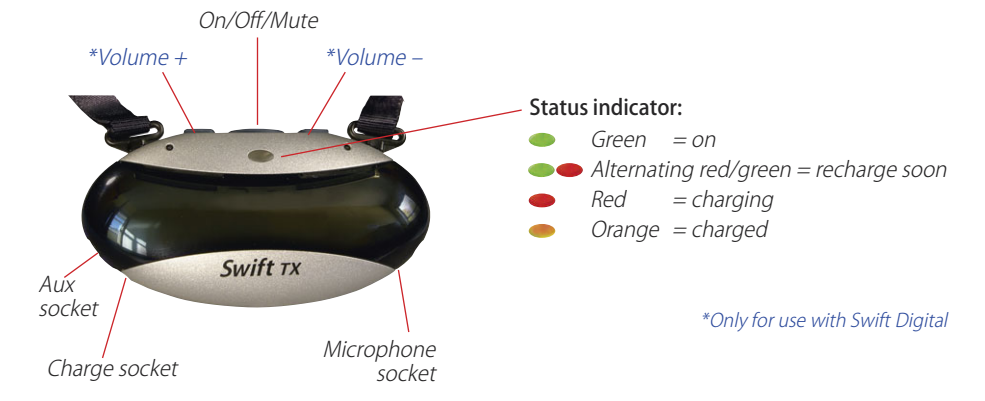

## Indicator LED

The indicator LED shows green, red or orange, depending on the status or mode of the Swift TX.

In normal use: **Solid green**  $-$  the Swift  $TX$  is on and working.

Alternating green/red  $-$  the battery is

# When charging:

**Solid red** – the Swift  $Tx$  is charging normally and is turned off.

**Solid orange**  $-$  the Swift  $Tx$  is fully charged and the charger has switched to trickle charge.

150mm

low and the unit needs to be recharged. **Flashing red**  $-$  there is a problem with charging ‒ refer to fault finding appendix D.

No indication  $-$  the unit is switched off.

### Adjusting the neck strap

Correct positioning of a pendant transmitter is important. The Swift TX pendant should be worn so that the emitter faces forwards and the unit  $r$ ests about 150mm (the length of a biro) below the mouth – this means it should sit just below your collarbone.

Both straps can be easily adjusted as required, using the sliders.

Note – replacement straps are available, please see Appendix B.

The two parts of the neck clasp may be pushed together or pulled apart either directly or by sliding.

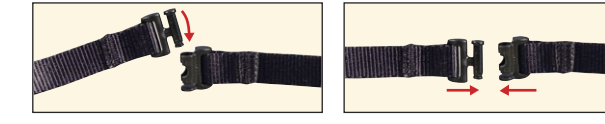

Connecting a charger automatically turns off the Swift TX and starts charging it (red indicator). The charge time from flat is typically 10 hours. When charged, the indicator shows orange.

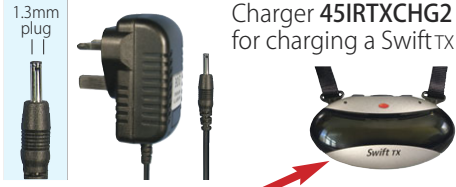

#### Using the SwiftTX on external power

Connecting a charger automatically turns off the Swift TX and starts charging it (red indicator). During charging, a press of the ON/OFF button will suspend charging and return the unit to ON (green indicator) – in this mode, although the battery needs to be fitted, the Swift TX is now powered from the charger rather than the battery.

Using external power will preserve battery life when connected to an external sound source.

### Auto power-off

The Swift TX monitors the sound level and if the level drops below approx 76dB SPL for more than ten minutes, then the unit will switch off automatically to preserve the battery.

## Changing the rechargeable battery

The rechargeable battery will only need changing very occasionally ‒ it should last between 1-2 years.

To open battery compartment, press in the centre of the battery door with both thumbs and slide off.

The battery door is treated with a clear anti-slip finish to reduce the tendency to move when worn.

Pull on ribbon tab to release battery.

#### Use only with the exposed metal end battery as supplied with the Swift TX. Other types of battery will not charge.

Rechargeable battery: 1 x 2800mAh high capacity rechargeable AA battery – exposed end  $(MBRAAHX1)$ .

This battery is fitted with the exposed metal end against the spring.

Position the battery on top of the ribbon tab for easy removal next time.

Technical Note – when a battery is first inserted, the Swift TX will automatically test the battery to make sure it has enough charge.

The indicator will show orange for 5 secs while it is testing, followed by green or red for 1 sec:

Green  $-$  the battery has enough charge. Red  $-$  the battery needs to be recharged.

A flickering indicator or no indicator – the battery has no charge and needs to be recharged or replaced.

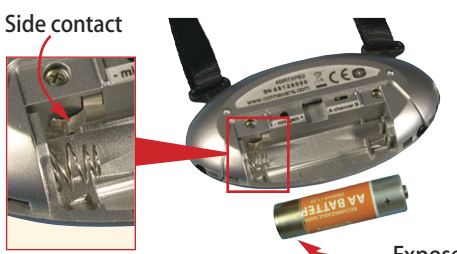

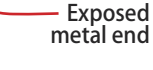

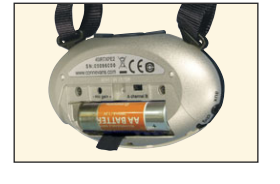

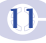

#### Dual directional microphones

The SwiftTX uses two separated microphones (Left and Right) to provide a constant transmitted voice level as the user's head is turned from side to side.

The optimised dual microphone design also provides ideal pick up of the user's voice and rejects unwanted sounds in all other directions.

This means that you don't get a variation of volume as the speaker moves their head from side to side. Microphone

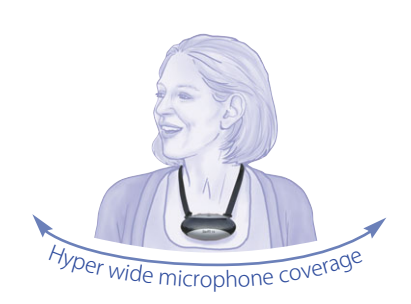

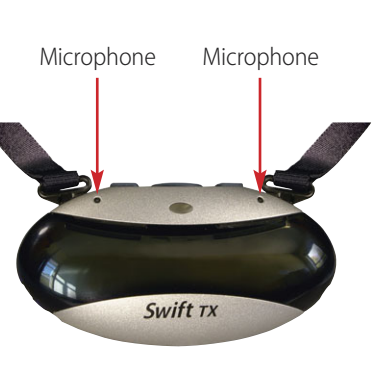

### Microphone gain setting

The Swift TX microphone gain control is factory set and will not need adjusting.

### Remote volume control feature – for use with Swift Digital

When used with a Swift Digital speaker amplifier, the Swift $\overline{TX}$  can be used to remotely adjust the channel volume.

The blue LED in the front panel of the Swift Digital receiver/amplifier flashes rapidly when receiving a valid remote control signal from the Swift Tx.

The range of remote volume adjust is  $+/- 15dB$  and allows the user to temporarily adjust the volume of their voice from the Swift Digital. A short press of the  $+$  or - button on the top of the transmitter will

Holding down the  $+$  or - button will change the volume at the

To reset the volume to the default manual setting on the Swift Digital unit, press both the  $+$  and - buttons simultaneously. The Swift Digital volume will reset itself to the manual setting when the Swift Digital speaker amplifier is in standby or turned off.

increase or decrease the current volume by 1.5dB.

Volume up

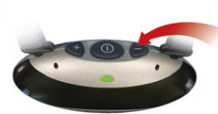

Volume down

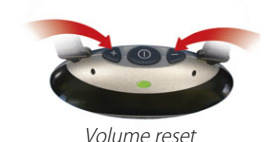

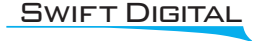

rate of 6dB per second.

SWIFT DIGITAL Note – the remote volume control function will only work with the IR Swift+ and new Swift Digital models.

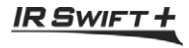

## Channel change

The Swift Digital unit has two mic receiving channels A & B. The Swift TX A/B channel change switch is in the battery compartment.

Pendant, beltpack or handheld transmitters can be used on either channel.

The Swift TX is normally used on channel A. However it can be easily changed to channel B as follows:

Open the battery compartment.

Inside, just above the battery, you will be able to see a small switch labelled 'A channel B'.

Use the end of a paperclip or a small screwdriver to slide the channel switch.

Always replace the battery compartment cover afterwards.

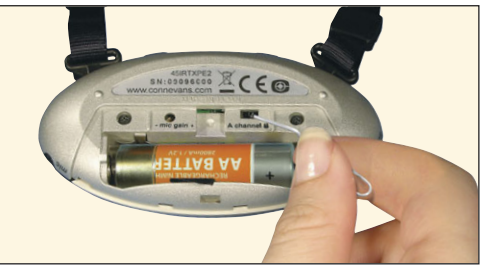

## Connecting to external sound sources

The SwiftTX transmitter has a 3.5mm stereo auxiliary input socket to rebroadcast sound from external sources such as laptops or iPods.

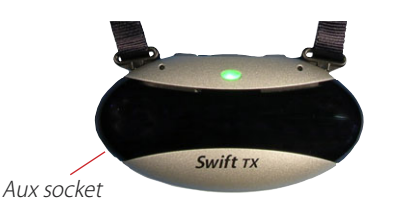

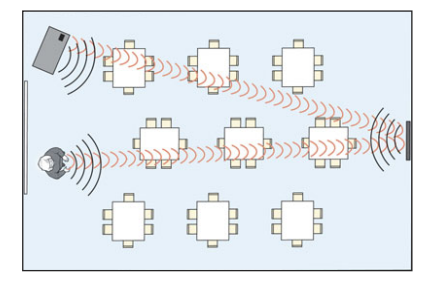

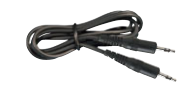

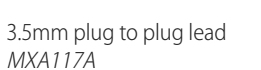

3.5mm plug to phono

plug pair lead MXA121B

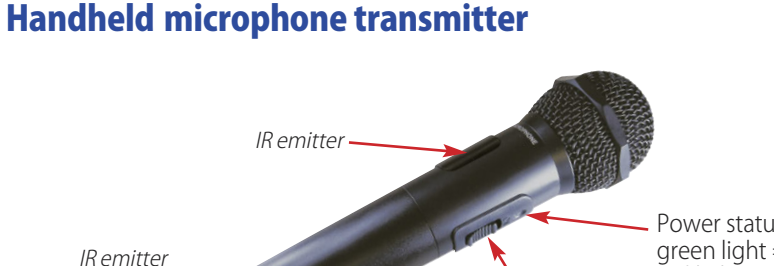

Power status: green light = good<br>red light = recharge now red light = recharge now On/off (mute) no light = dead batteries switch

#### Holding the microphone transmitter

It is important to hold the microphone in the middle so that the emitters are not being covered by your hand.

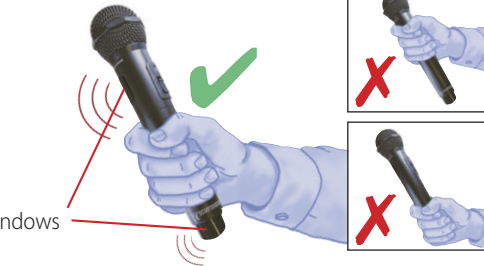

#### Emitter windows 7

#### Charging the handheld transmitter

Depending on use, the handheld mic may only need charging every 1-2 weeks (approx. 8 hours use).

Remember to switch off the handheld mic before charging.

Use the external charger 45IRTXHCHG2 plugged into a mains socket.

Charge time is 16-20 hours from flat (i.e. overnight), please disconnect charger after 20 hours – no automatic charge cycle.

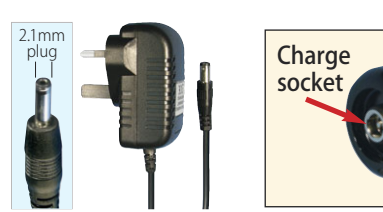

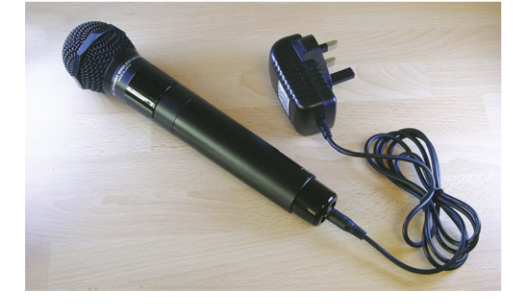

### Changing the rechargeable battery

The rechargeable battery will only need replacing very occasionally – depending on use, it will last between 1-2 years.

To open the battery compartment, unscrew the metal sleeve below the switch and slide the cover off.

Pull out the old batteries. Replace with two new rechargeable batteries, taking care to place the battery with the exposed end in the side with the spring at the mic head end and the contacts beside the spring. This is essential for correct charging.

Screw cover back on.

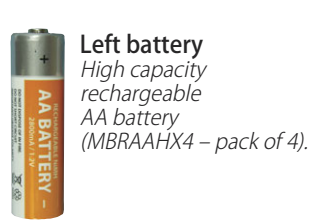

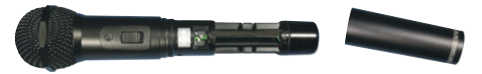

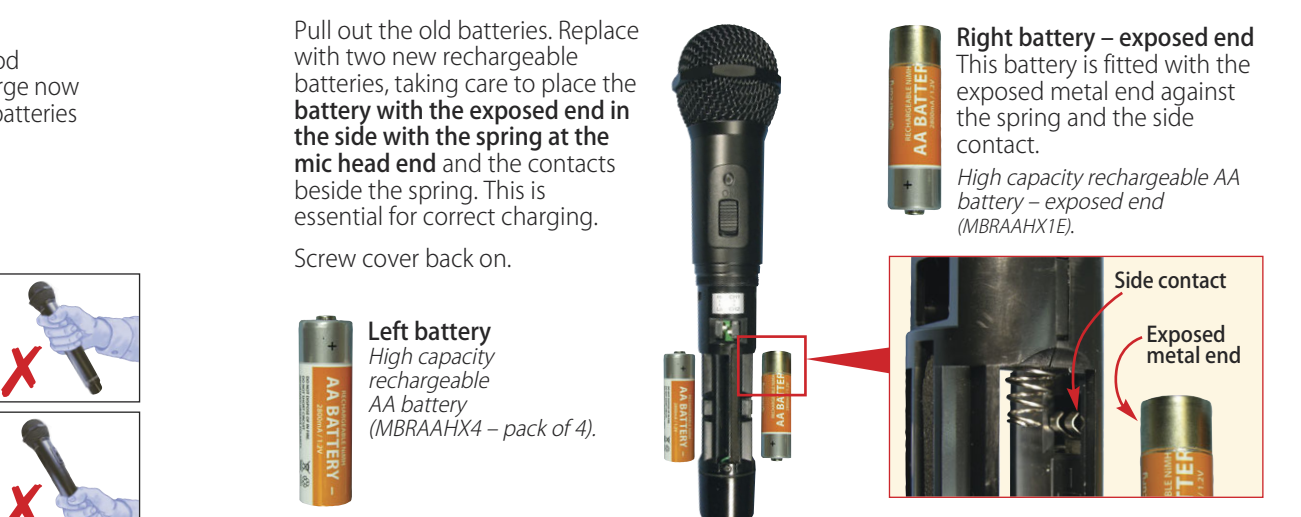

### Channel change

Most users will never need to change the channel of the handheld microphone. If one Swift TX and one handheld mic are being used, there will be no need to change channels.

More than one pendant or handheld microphone transmitter can be used on either channel for team teaching as long as only one is switched on at any one time.

To use two of the same type of microphone simultaneously, then one will need to have its channel changed.

The handheld transmitter is normally used on channel B. However, if required, it can be changed to channel A as follows:

Remove the cover of the microphone and the switches will be easy to see just above the battery compartment.

Use a paperclip or a small screwdriver to slide the channel switch between channel A and channel B as required.

Please note that the label fitted to the outside of the battery compartment indicates the switch positions as  $'CH1' (= Channel A)$  and  $'CH2' (= Channel B)$ .  $Hi$   $CH2(B)$ 

The left hand switch should always be left on 'Hi'.

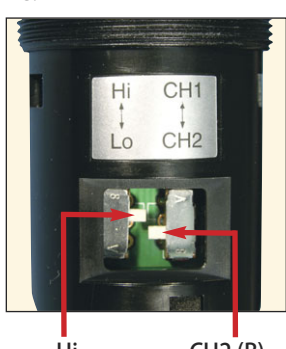

Default setting:

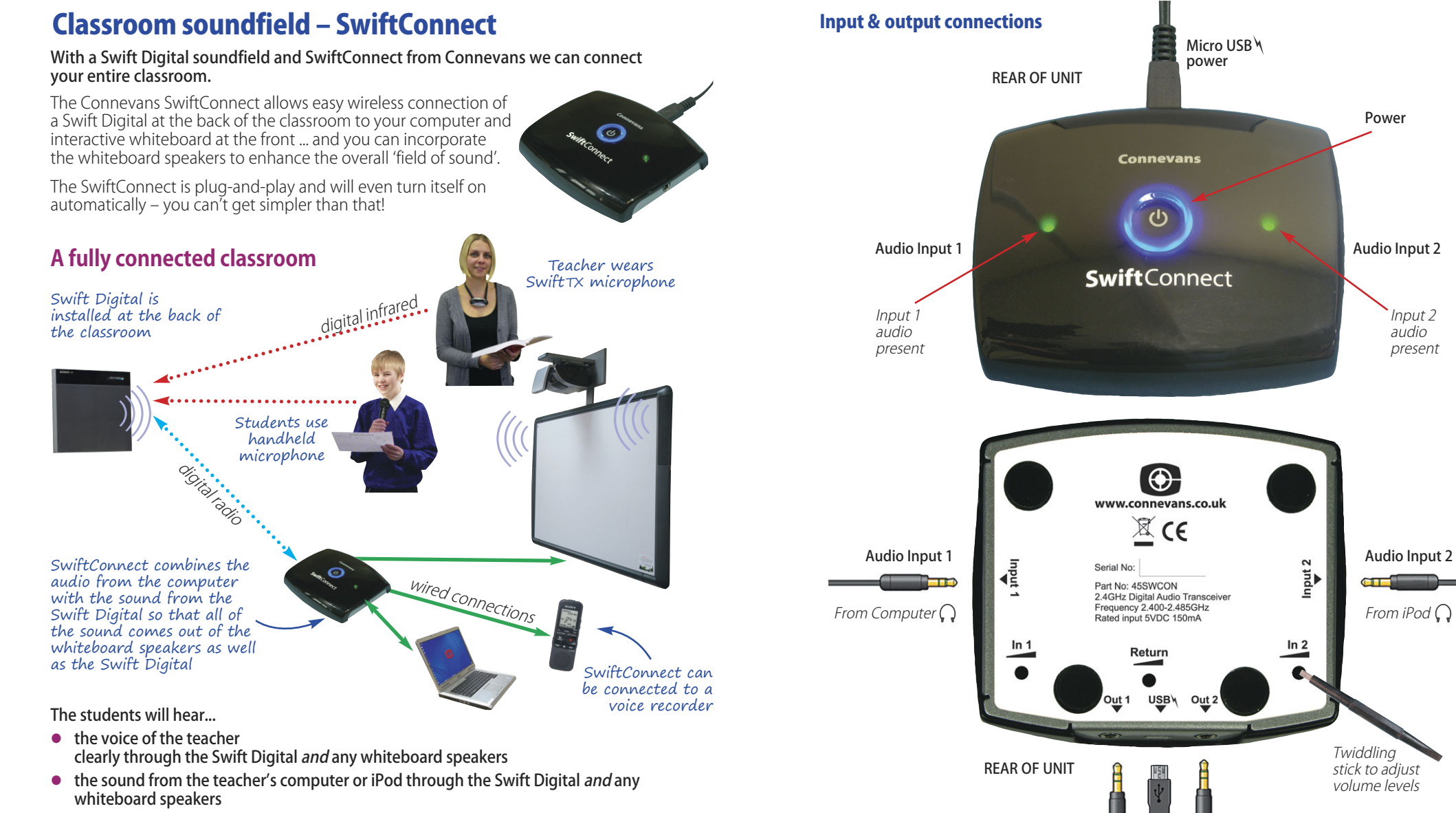

plus... there is the option to...

 $\bullet$  record the combined sound from the lesson on a voice recorder  $-$  great for absent pupils, hearing impaired students who might want to take notes later, or for sharing best practice with colleagues

Micro<sub>w</sub> USB power

Audio Out 1 | | | | Audio Out 2

#### Swift Digital

#### Power

The SwiftConnect can either be powered from the supplied USB mains power supply or from a USB output on a computer. Please note that non low earth leakage USB power supplies may cause a hum.

When USB power is applied the SwiftConnect will turn itself on, alternatively when you start using a paired Swift Digital the SwiftConnect will also turn on within 10 secs.

The SwiftConnect automatically enters a low power standby mode 2 hours after it was last used but will turn itself on again when sound is detected.

Pairing – if the SwiftConnect has not been used with the Swift Digital previously, please see bottom of page 21.

#### **The SwiftConnect can be used in several different ways ‒ the following pages show you 4 typical scenarios**

#### Scenario 1 – playing sound from computer/ iPod etc from a Swift Digital

This scenario shows the SwiftConnect connected to a laptop and iPod to play their sound from the Swift Digital at the back of the classroom.

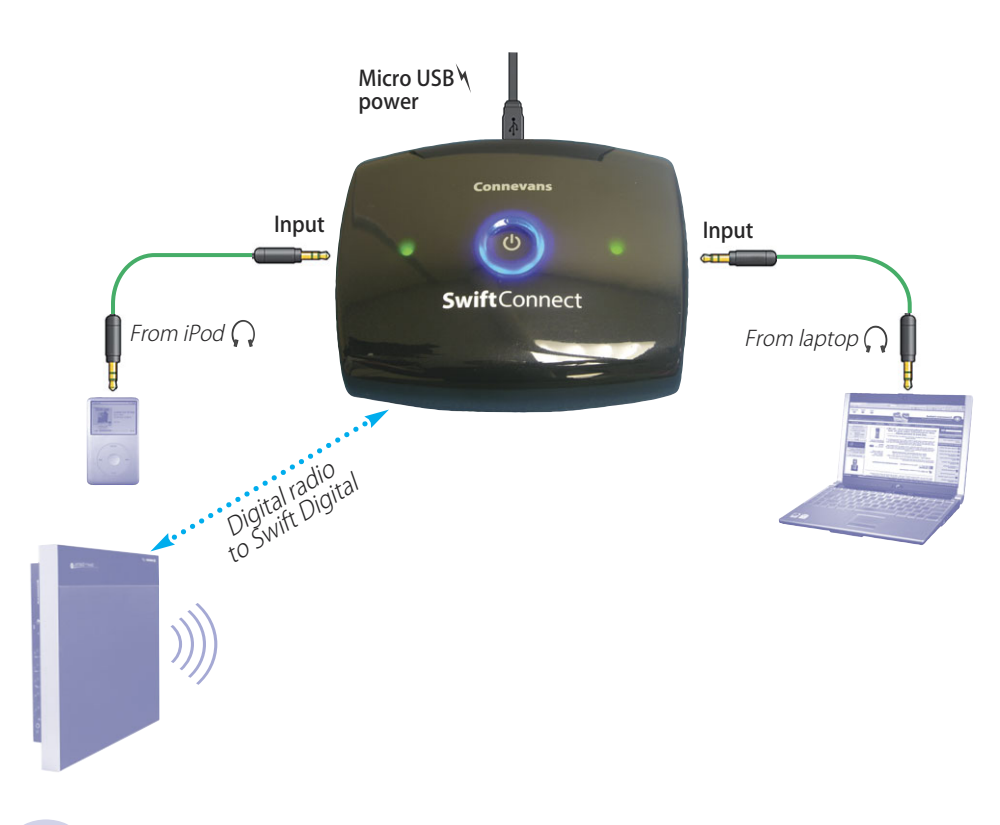

# Scenario 2 – playing sound from computer/ iPod etc from a Swift Digital and from interactive whiteboard and its speakers

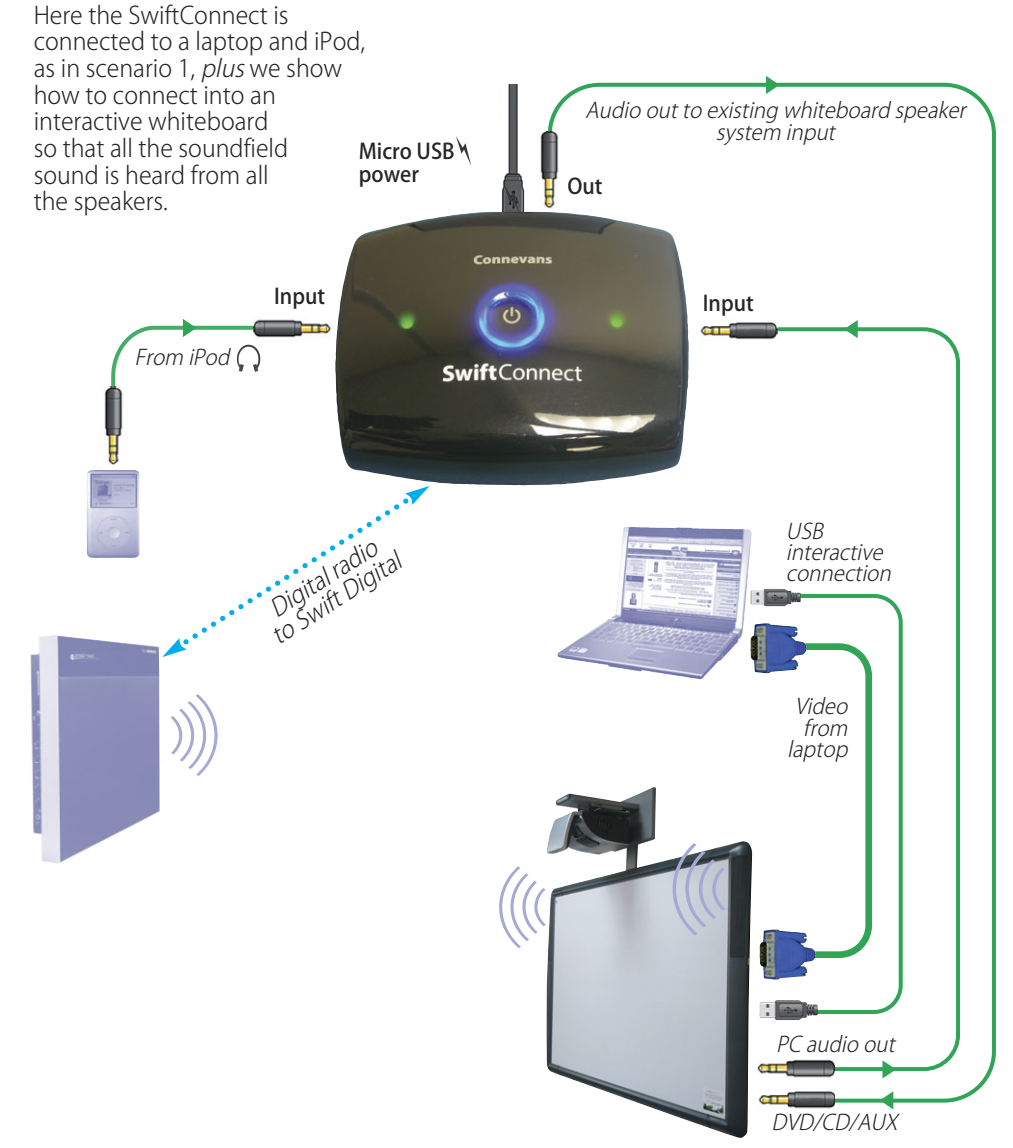

In this scenario we are assuming that when the USB lead is connected to your computer to enable the interactive features, the audio is also 'hijacked' and no longer is fed to the headphone socket – hence the need to use the PC audio out from the interactive whiteboard.

#### Scenario 3 – playing sound from computer/ iPod etc from a Swift Digital and from existing speakers beside a screen

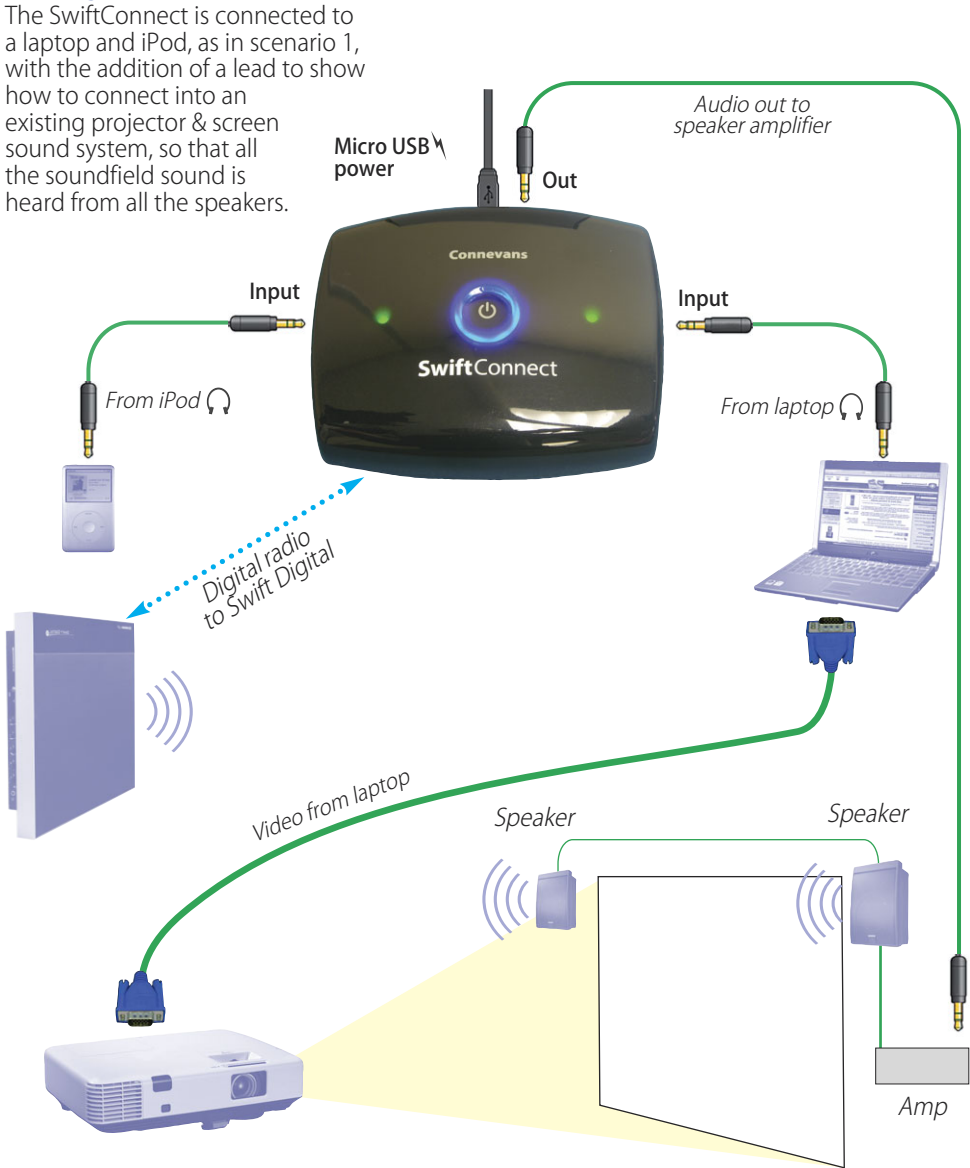

If you have a hum or buzz when connecting your computer to your projector & screen sound system, you need to use an isolating transformer (pt no 45GLTXPS) in line with the screen sound system audio input.

#### Scenario 4 – recording your lesson on a voice recorder

Aux

The sound from the Swift Digital – including all connected sound sources – can be recorded on a voice recorder with an AUX level input.

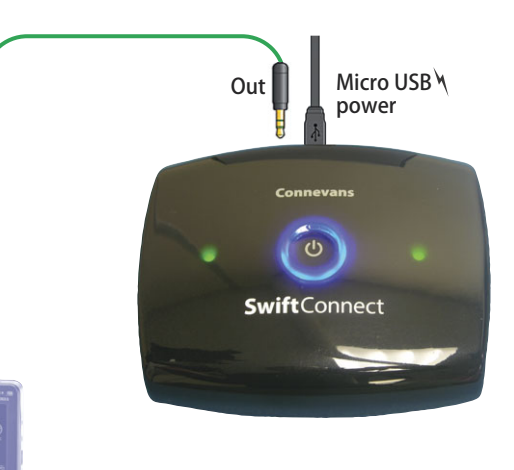

#### FIRST USE

The first time you use a SwiftConnect with a Swift Digital it is necessary to pair them.

- 1 Connect the micro USB power lead to the rear of the SwiftConnect and turn on the power – the centre blue light will flash.
- 2 Power up the Swift Digital and turn on the Swift  $Tx$  microphone the blue front power light should be steady on showing that it is awake.
- 3 Press and immediately release the pairing button on the side of the Swift Digital ‒ the green light will flash (you now have 1 minute to complete the next step).
- 4 Touch and hold the centre button on the SwiftConnect until the blue light stops flashing.

Once paired the two will remain paired – being switched on/off does not affect the paired status.

# Optional external sensor

An external infra red pick up sensor to improve transmitter reception can be fitted to your Swift Digital amplifier/speaker.

Two alternative sensor types are available, a wall or ceiling sensor, as is an IR Swift sensor wiring pack.

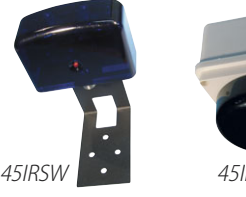

45IRSDZ

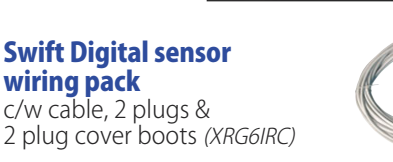

External sensor input

# Extension speaker

A compatible 8 ohm extension speaker or ceiling speaker can be connected to the socket which is on the bottom of the Swift Digital unit.

# Output to external equipment

eg. rebroadcasting via an fm radio aid for hearing aid users

The Swift Digital has an Aux Output phono socket. Hearing aid users with an fm radio aid will benefit from connecting their transmitter directly to the Swift Digital unit.

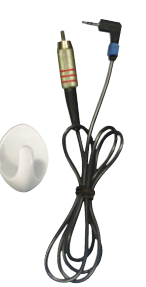

45SIBKFMGB

The rebroadcast sound includes the sound from all active Swift Digital inputs ‒ teacher, multimedia etc.

#### Pack 45SIBKFMGB for connection to: Connevans fmGenie transmitter,

Phonak SmartLink & SmartLink+, ZoomLink & ZoomLink+ or EasyLink & EasyLink+

Pack 45SIBKINS for connection to: Phonak inspiro or Roger Pen transmitter

### Pack 45SIBK220B for connection to:

Connevans CRM 220 transmitter There is an aux out volume adjust  $-$  set as shown for any of the above leads.

This connection may also be used to record the output of the Swift Digital.

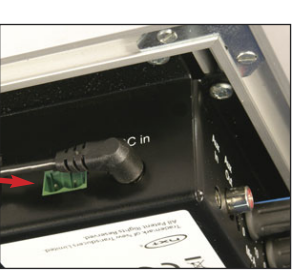

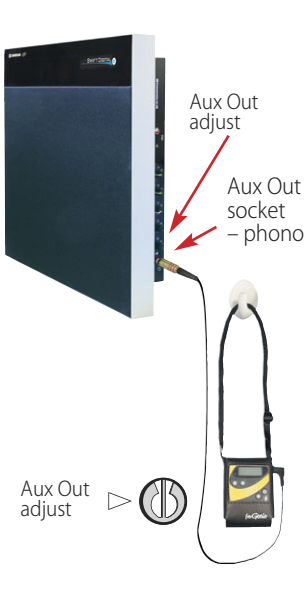

# **SwiftConnect technical info** Appendix A

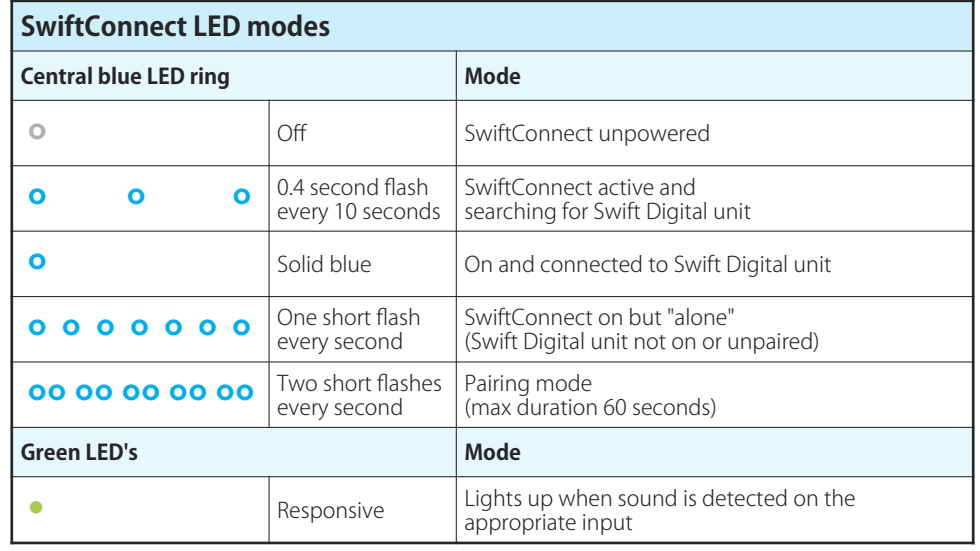

### SwiftConnect on/off

When USB power is applied the SwiftConnect will turn on. Touching the centre button for less than 0.5 seconds will switch between on and standby (off). However if the paired Swift Digital is on, then the SwiftConnect will switch itself back on automatically within 10 secs.

The SwiftConnect wakes up briefly once every 10 seconds to check whether the paired Swift Digital has been switched on.

The SwiftConnect automatically enters the low power standby mode 2 hours after last use.

### SwiftConnect input and return volume control setting

This procedure assumes that the computer audio is sent to the interactive whiteboard audio system from the 3.5mm stereo headphone socket.

If the computer audio is sent digitally to the interactive whiteboard (e.g. via USB) then see 'interactive whiteboard' digital audio' below.

Initially, leave the computer connected to the interactive whiteboard audio system without the SwiftConnect connected and set the computer volume at about half. Play the audio/video material and adjust the interactive whiteboard speaker volume control to give the required volume.

Remove the interactive whiteboard audio cable from the computer headphone socket and replug into either of the SwiftConnect outputs. Then, connect a 3.5mm lead between the computer headphones output and either of the SwiftConnect inputs.

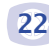

The interactive whiteboard audio should sound again as it did before.

If the sound levels from the Swift Digital and the interactive whiteboard speakers are significantly different, then adjust the volume control on the interactive whiteboard to make them the same.

Assuming that the microphone volume controls on the Swift Digital (and AUX IN, if used) are set to normal operational levels, then all sound 'returned' from the Swift Digital speaker should also come out of the interactive whiteboard speakers.

The default 'return' volume setting on the SwiftConnect unit will intentionally give a slightly lower acoustic output from the interactive whiteboard speakers than from the Swift Digital speaker. This is to minimise the chance of acoustic feedback when the microphone user is near to the interactive whiteboard speakers. The 'return' volume level can be adjusted on the SwiftConnect, if necessary.

The other SwiftConnect input channel may be used for another audio device such as an MP3 player. Such portable audio devices usually have low output so it may be necessary to turn the audio device output up. Connect the headphone output from the audio device to the spare SwiftConnect input.

Play the audio device and adjust the audio device output volume and/or the respective SwiftConnect input channel volume control in order to achieve the required sound level (this affects the Swift Digital and interactive whiteboard volumes equally).

#### Interactive whiteboard digital audio

If the audio connection to the smart board is digital only, then the computer audio is (usually) not available from the computer headphones socket. In this situation we need to connect the SwiftConnect input to the PC audio output from the interactive whiteboard and adjust the interactive whiteboard and/or appropriate SwiftConnect input volume control ‒ see scenario 2 page 19.

### The second SwiftConnect output

The two SwiftConnect outputs have identical sound and may be used to feed any other audio system, typically a recording device.

There are no recording time limits imposed by the Swift Digital/SwiftConnect system. The choice of recording device determines the available recording time.

### Radio aid users

It is recommended that radio aids are connected to the AUX output of the Swift Digital. This output has a more appropriate mix ratio of microphone to computer/audio player sound than the SwiftConnect output.

The Swift Digital AUX output can also provide microphone voice priority over computer/audio player sound which gives better intelligibility for hearing aid users.

# **Replacing the neck strap Appendix B** Appendix B

Spare/replacement neckstraps are available for the Swift TX pendant transmitter.

#### To remove the neck strap:

- 1. On one side of the strap, lie the plastic slider down on a flat surface, arrow side down.
- 2. Take a paperclip and slide it along the strap, in under the plastic. Wiggle it so that you can slide it all

the way in, gradually releasing the 'door' on the plastic fastener.

- 3. The 'door' will open, releasing the strap.
- 4. Remove the strap from the plastic fastener and unthread it from the loops on the top of the Swift TX.
- 5. Repeat for the other side of the neck strap!

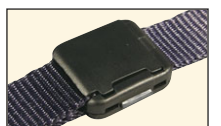

2. Open the 'door' in the plastic fastener as per instructions above.

transmitter.

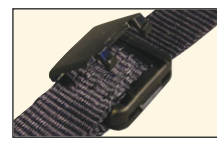

To refit the neck strap: 1. Thread one side of the strap through the loops on the Swift TX

3. Place the end of the neck strap into the fastener and close the 'door', making sure it clicks shut.

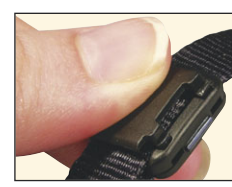

4. Repeat for the other side of the neck strap!

Note – replacement straps are available from www.DeafEquipment.co.uk<br>45IRTXSTRAP – Replacement strap – 45IRTXCLIP – Replacement clip 45IRTXSTRAP Replacement strap

# **Swift Digital Power Management** Appendix C

When mains power is first applied, the unit will enter the low power standby mode, indicated by a slowly flashing front blue indicator.

When an infra red transmitter is switched on within line of sight of the Swift Digital, or audio is applied to the auxiliary input, the unit will wake up within 3 seconds and begin normal operation. indicated by a solid blue indicator.

The unit will remain powered for 2 hours after the last infra red or audio activity, then will return to the standby mode.

The blue indicator will flash rapidly when the unit is receiving a valid remote volume control signal.

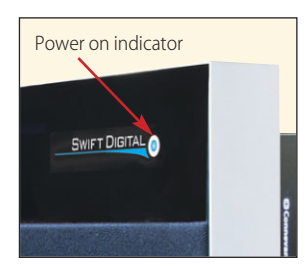

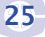

# **Trouble shooting Appendix D** Appendix D

If the Swift Digital system does not operate as expected check the following:

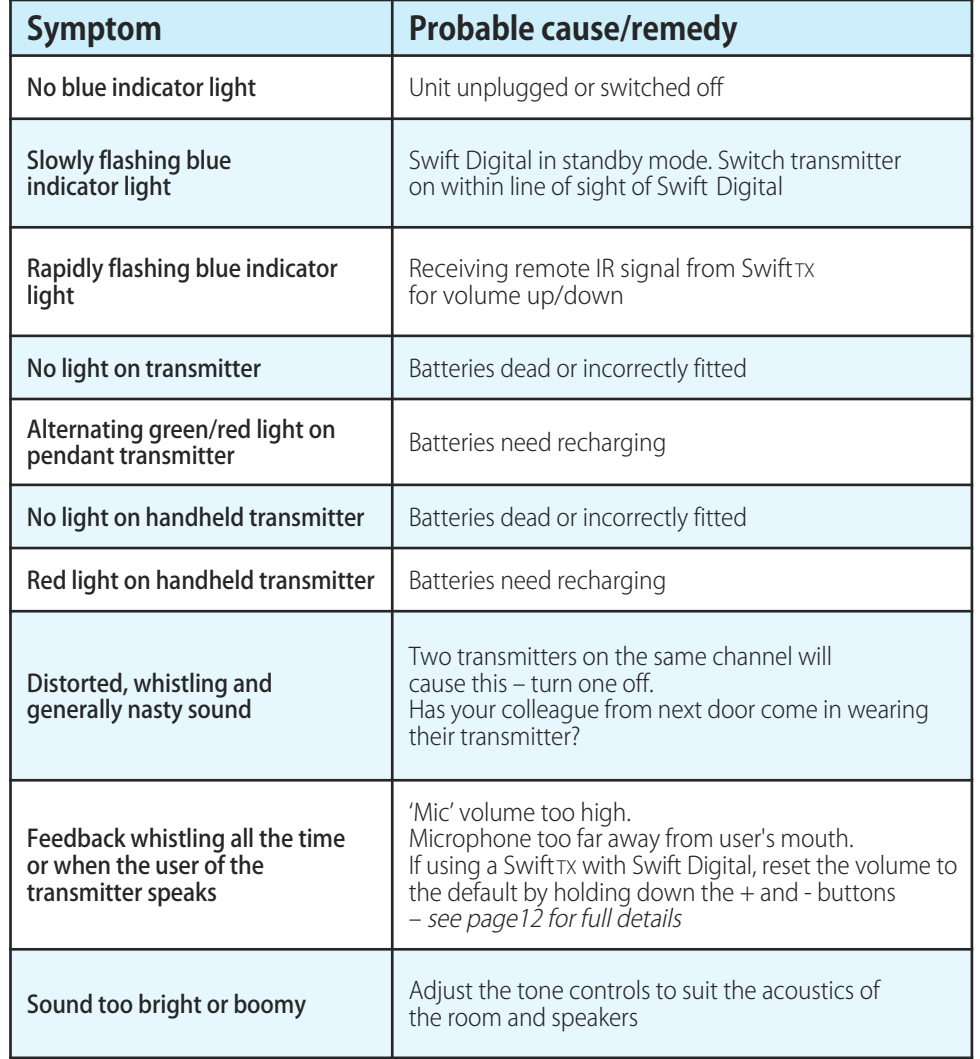

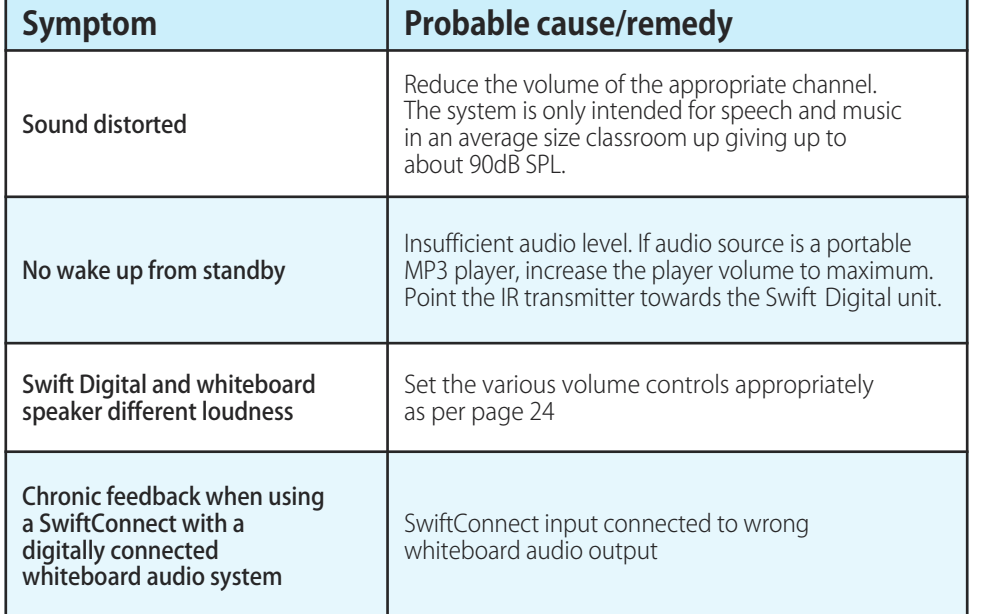

Handy hint: You can easily check if the transmitter emitters are working by pointing a mobile phone camera at them  $-$  you don't need to take the photo but the camera will see the infra red light from the emitters and show up really clearly!

# Cautions:

Always ensure that the Swift Digital is safely sited.

Parts of the unit will become warm during normal use.

Do not block the ventilation holes at the bottom and top of the unit.

The chargers are designed only to charge IR Swift transmitters containing Ni-MH batteries of 2800mAh capacity. Do not attempt to charge other devices, battery types or use for other purposes.

Do not store or charge transmitters containing batteries in hot locations.

Do not expose the Swift Digital to rain or moisture.

Do not fit the Swift Digital in direct sunlight or over a heater.

Use only the supplied power supply units for Swift Digital, SwiftConnect, and IR transmitters. Use of any other power supply will invalidate the warranty and may cause damage.

No user serviceable parts inside.

Refer servicing to authorised representatives of Connevans Limited.

Remove the mains plug from the wall socket before undertaking any servicing operations.

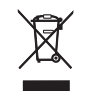

At the end of their useful life, the packaging, product and batteries should be disposed of via a suitable recycling centre. Do not dispose of with your normal household waste. Do not burn.

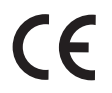

**!**

# Three Year warranty

### Terms & Conditions

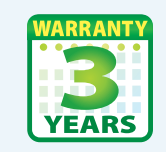

Connevans offer a three (3) year warranty from date of purchase for Infra Red Soundfield Systems. The warranty covers malfunction due to defect

in materials and workmanship. These warranty conditions are in addition to Connevans standard terms & conditions and are in addition to your statutory rights which remain unaffected.

This warranty includes the main Swift Digital, SwiftConnect, microphone transmitters and chargers. Installation, where applicable, is also covered.

Warranty does not cover use of batteries, damage or malfunction arising from the use of incorrect batteries, cosmetic appearance or failure due to misuse, abuse or failing to follow the manufacturer's instructions. Repairs performed by someone other than Connevans staff will void this warranty. For chargeable repairs, an official purchase order (for credit account customers) or payment in advance will be required before the equipment is returned.

This warranty does not include site visits. Equipment should be returned to Connevans for inspection and repair or replacement. The cost of return is the responsibility of the customer. Connevans naturally accept no responsibility for loss of or damage to a customer's parcel until it has been safely received at our factory. Customers are advised to return equipment adequately packed and covered by appropriate insurance. Packing material is available for purchase if required.

The Swift Digital must be returned in the original custom packaging. Returning a Swift Digital in any other packaging will void this warranty. If you have not kept the original packaging, replacements can be purchased from Connevans.

When returning equipment under this 3 year warranty a completed Soundfield Returns Form must be included. Copies available from www.connevans.com/returns.

We reserve the right to make a charge for processing and returning equipment which is found not to be faulty upon inspection.

The Swift Digital is manufactured by:

**Connevans Limited**  Bridge House, 1 Nutfield Road, Merstham, Surrey RH1 3EB Helpline 01737 247571 soundfield@connevans.com

#### **Notes**

#### **INDEX**

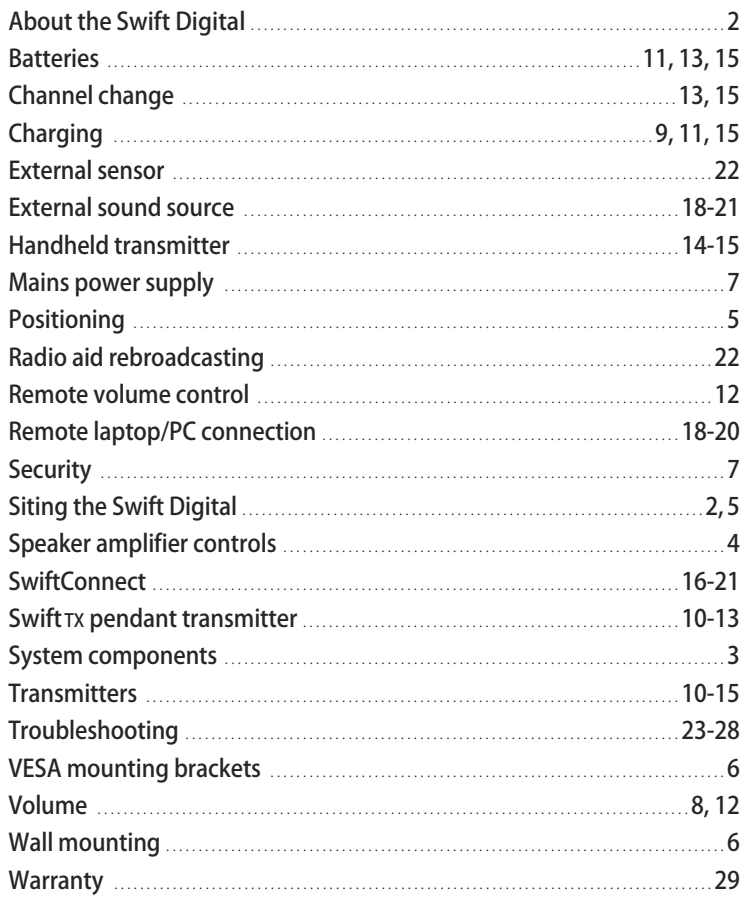

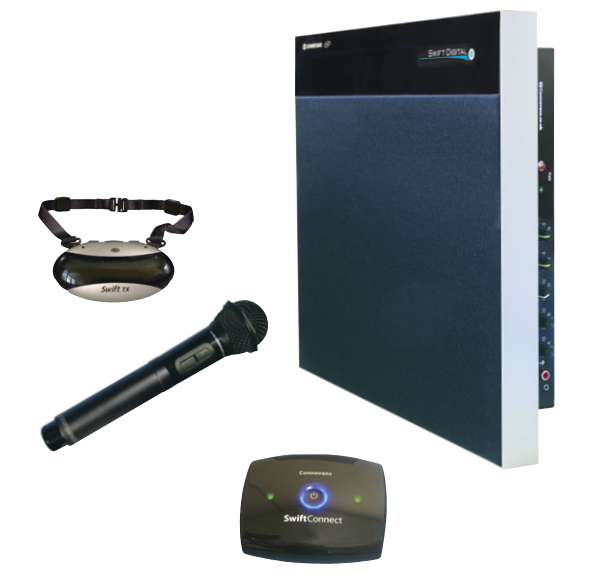

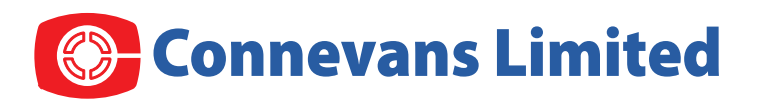

## Equipment for Deaf and Hard of Hearing People in Education, Employment, the Home & Leisure

Bridge House, 1 Nutfield Road, Merstham, Surrey RH1 3EB Telephone 01737 247571

> Email soundfield@connevans.com Information www.connevans.info Shop online www.DeafEquipment.co.uk

© 2015-2016 Connevans Limited

Swift Digital Soundfield user & installation guide

**32** B45SWDUG5 V5.1 – Swift Digital User & Installation Guide